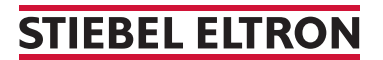

Régulateur de pompe à chaleur pour LWZ (FWS)

## Comment faire un RESET ?

Pour faire un reset du LWZ, on peut utiliser le bouton reset directement sur la pompe à chaleur. Cela lance automatiquement une réinitialisation.

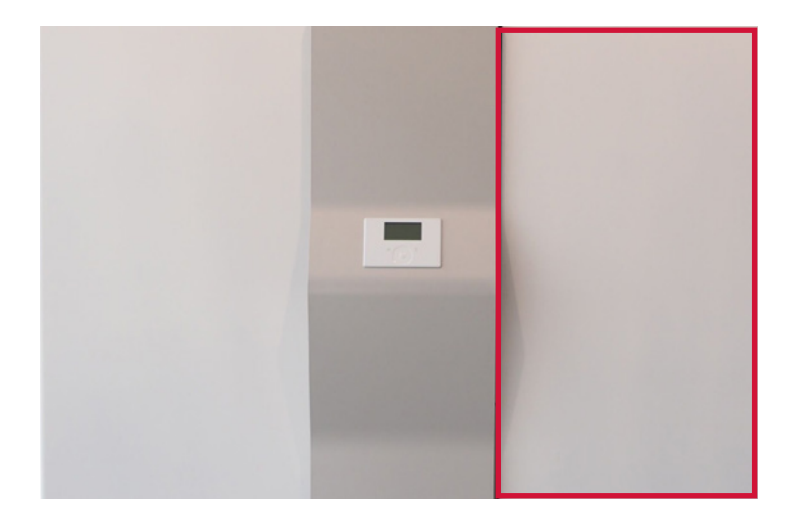

1. Ouvrez le côté droit de la pompe à chaleur LWZ à l'aide du bouton.

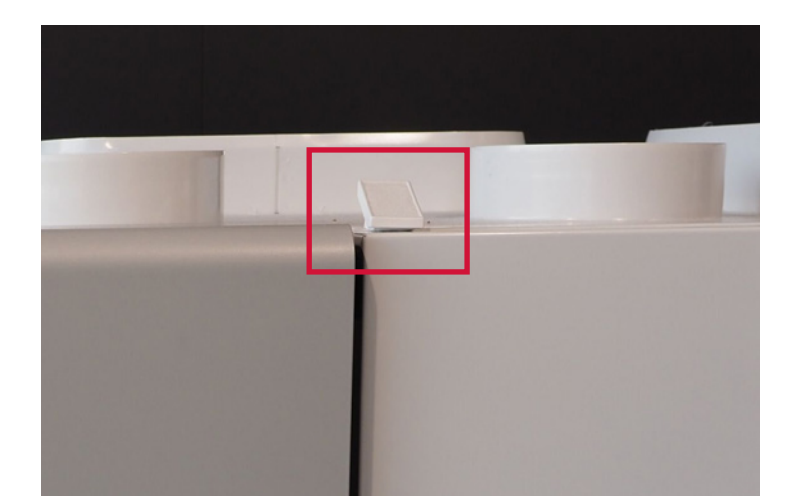

2. Utilisez pour cela la poignée sur le bord supérieur droit de la porte.

## **STIEBEL ELTRON**

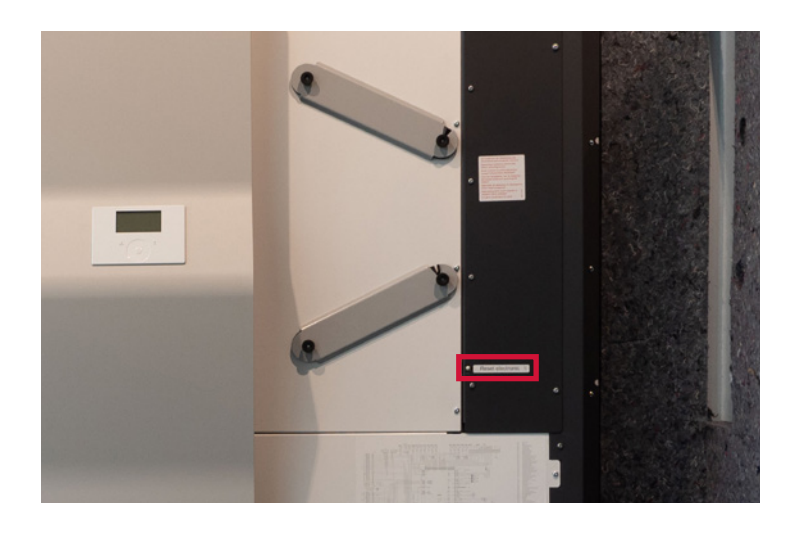

3. L'appareil ressemble à cela avec le côté droit ouvert. Le bouton reset est indiqué ci-dessous.

4. Pressez pendant trois secondes sur le bouton reset. La pompe à chaleur est maintenant réinitialisée.

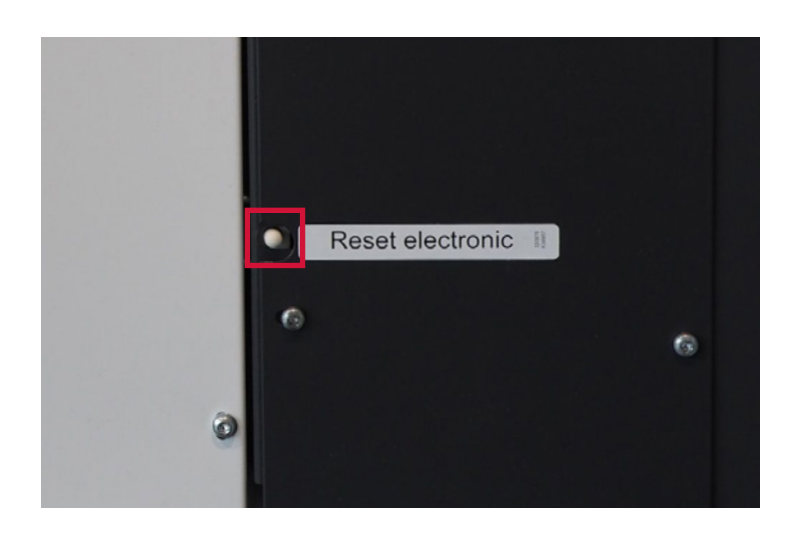